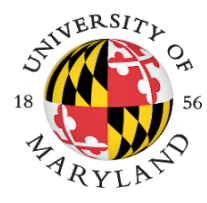

## IRIBE INITIATIVE FOR INCLUSION & DIVERSITY<br>IN COMPUTING

MCWIC | MARYLAND CENTER FOR WOMEN IN COMPUTING

Dear Camp Families,

This year, we are excited to use the UMD Learning Management System: [ELMS](https://elms.umd.edu/). ELMS is a Canvas based integrated learning environment. Each camp will have its own ELMS site. All emails, communication, content, Zoom meetings, and interactions will go through ELMS. In order to access ELMS, you must create a UMD Associate Account AND accept the ELMS terms of use. Please see the steps below to create a UMD Associate Account, and access ELMS.

## **Account Setup:**

- 1. Follow the link to Create an [Associate](https://identity.umd.edu/id/associate/registration) Account: <https://identity.umd.edu/id/associate/registration>
- 2. Complete the Associate Account Registration information, then click the "Submit" button.
	- a. Please use the email we have on file for the camper OR email inclusion@cs.umd.edu your confirmation page from UMD
	- b. Be sure to use your (parent or guardian) name not the camper
	- c. Each camper will need their own account which means parents/guardians will have to use multiple email addresses for campers in the same household
- 3. On the next page, you will confirm your login ID.
	- a. Change the Drop-down to "Yes" and then click "Accept."
- 4. After you click "Accept," you will receive an email stating that you have created an Associate Account:
- 5. Click the link in the email to activate your account and to create a password.
- 6. Create a password according to the Password Requirements listed on the right side of the page, then click Update Password.

## **Accessing ELMS:**

- 1. Log into <http://elms.umd.edu/> and accept the terms of use
- 2. Navigate to **Account** and update the name on the account to the camper's name by clicking edit profile: <https://umd.instructure.com/profile>
- 3. After you confirm your ELMS account, you will receive an email confirmation within 5 days of your successful enrollment in the course.

If you have any questions or concerns with this process, you can contact UMD DIT at 301-405-15

[inclusion@cs.umd.edu](mailto:inclusion@cs.umd.edu) 3014057615